# **BÀI TẬP LỚN MÔN HỌC ĐỊA CHẤT CÔNG TRÌNH**

# *Yêu cầu đối với sinh viên:*

- Sinh viên thực hiện bài tập theo số tương ứng thứ tự trong danh sách lớp.

- Phần tính toán các chỉ tiêu cơ lý thực hiện bằng thủ công (không dùng bảng tính). Các chỉ tiêu thí nghiệm trực tiếp đã có, yêu cầu tính toán các chỉ tiêu còn lại (phần ô để trống) và gọi tên đất cùng với trạng thái của nó.

- Phần tính toán và vẽ biểu đồ thành phần hạt, biểu đồ thí nghiệm nén 1 trục, biểu đồ thí nghiệm cắt phẳng thực hiện trên Excel (có tài liệu hướng dẫn).

### **1. Hướng dẫn tính sức chịu tải quy ước:**

Sức chịu tải quy ước là chỉ tiêu rất quan trọng trong việc đánh giá về khả năng chịu tải của đất đá. So sánh với tải trọng truyền xuống nền đất và sức chịu tải quy ước có thể sơ bộ xác định được khả năng ổn định của nền đất dưới tải trọng công trình. Việc tính toán sức chịu tải quy ước R0 thường phải trải qua nhiều bước và dễ gặp sai sót (chủ yếu do nhầm lẫn đơn vị tính). Công thức tính  $R_0$  như sau:

$$
R_0 = (A.b + B.h)\gamma + C.D \qquad (kG/cm^2)
$$

Trong đó:

b, h : Chiều rộng, chiều sâu chôn móng, quy ước b= h= 1 (m).

 $\gamma$  : Khối lượng thể tích tự nhiên của đất (g/cm $^3$ ).

C: Lực dính kết của đất (kG/cm $^2$ ).

: Góc ma sát trong của đất (độ).

A, B, D : Hệ số chuyển đổi, tính từ giá trị ma sát trong  $\varphi$ .

$$
A = \frac{0.25\pi}{\frac{1}{\text{Tang}\varphi + \varphi - 1.57}}
$$
 
$$
B = 1 + \frac{A}{0.25}
$$
 
$$
D = \frac{A}{0.25 \text{Tang}\varphi}
$$

#### **2. Hướng dẫn tính Mô đun tổng biến dạng:**

Cũng có tầm quan trọng như sức chịu tải quy ước, chỉ tiêu môđun tổng biến dạng cho phép đánh giá mức độ biến dạng của đất đá dưới tải trọng của công trình. Từ chỉ tiêu này cho phép tính toán độ lún của nền đất dưới tác dụng của công trình.

$$
E_0 = \beta \frac{1 + e_0}{a} m_k
$$
 (kG/cm<sup>2</sup>)

Trong đó:

: Hệ số rỗng tự nhiên của đất. eo

 $\beta$  : Hệ số phụ thuộc vào biến dạng ngang của từng loại đất đá, cụ thế như sau:  $\beta$  = 0.80 đối với cát.  $\beta$  = 0.62 đối với sét pha.

 $\beta$  = 0.74 đối với cát pha.  $\beta$  = 0.40 đối với sét.

 $a_{1\text{-}2}$   $\hspace{0.1cm}$  : Hệ số nén lún tương ứng cấp áp lực P = 1 và 2 kG/cm $^2$ .

 $m_k$ : Hệ số chuyển đổi môđun biến dạng từ trong phòng sang ngoài trời bằng cách sử dụng thí nghiệm nén tĩnh nền ngoài hiện trường, tra bảng phụ thuộc vào hệ số rỗng  $e_0$  và

độ sệt I<sub>S</sub>. Trường hợp I<sub>S</sub> < 0.75 thì tra theo bảng sau:

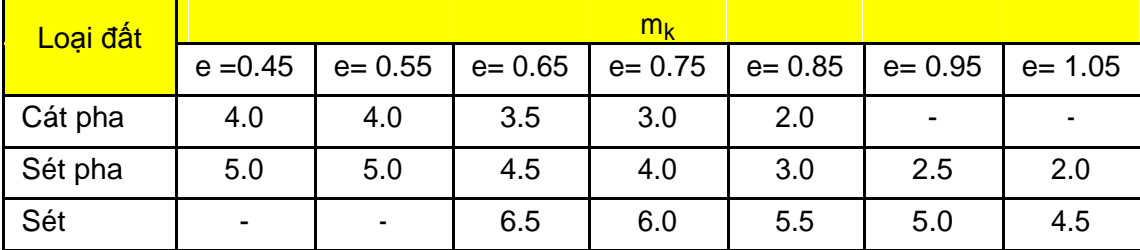

Ghi chú: - Các giá trị trung gian được xác định theo phương pháp nội suy 1 chiều.

- Khi I<sub>S</sub> ≥ 1.00 thì lấy m<sub>k</sub> = 1.0.
- Khi I<sub>S</sub> ≥ 0.75 thì lấy m<sub>k</sub> = 1.5 (tôi đề nghị như vậy).

# **3. Hướng dẫn vẽ biểu đồ thành phần hạt:**

Biểu đồ thành phần hạt thể hiện phần trăm tích luỹ các nhóm hạt và đường kính cỡ hạt. Trục đường kính cỡ hạt biểu thị bằng logarit. Phần trăm tích luỹ tính bằng phần trăm hàm lượng hạt nhỏ hơn nó (lớn nhất bằng 100%, nhỏ nhất bằng 0%). Chi tiết phần vẽ biểu đồ thành phần hạt trong bài 5 của giáo trình Ứng dụng Excel trong Địa chất công trình. (*Yêu cầu xây dựng biểu đồ và bảng tính như hình ở dưới).*

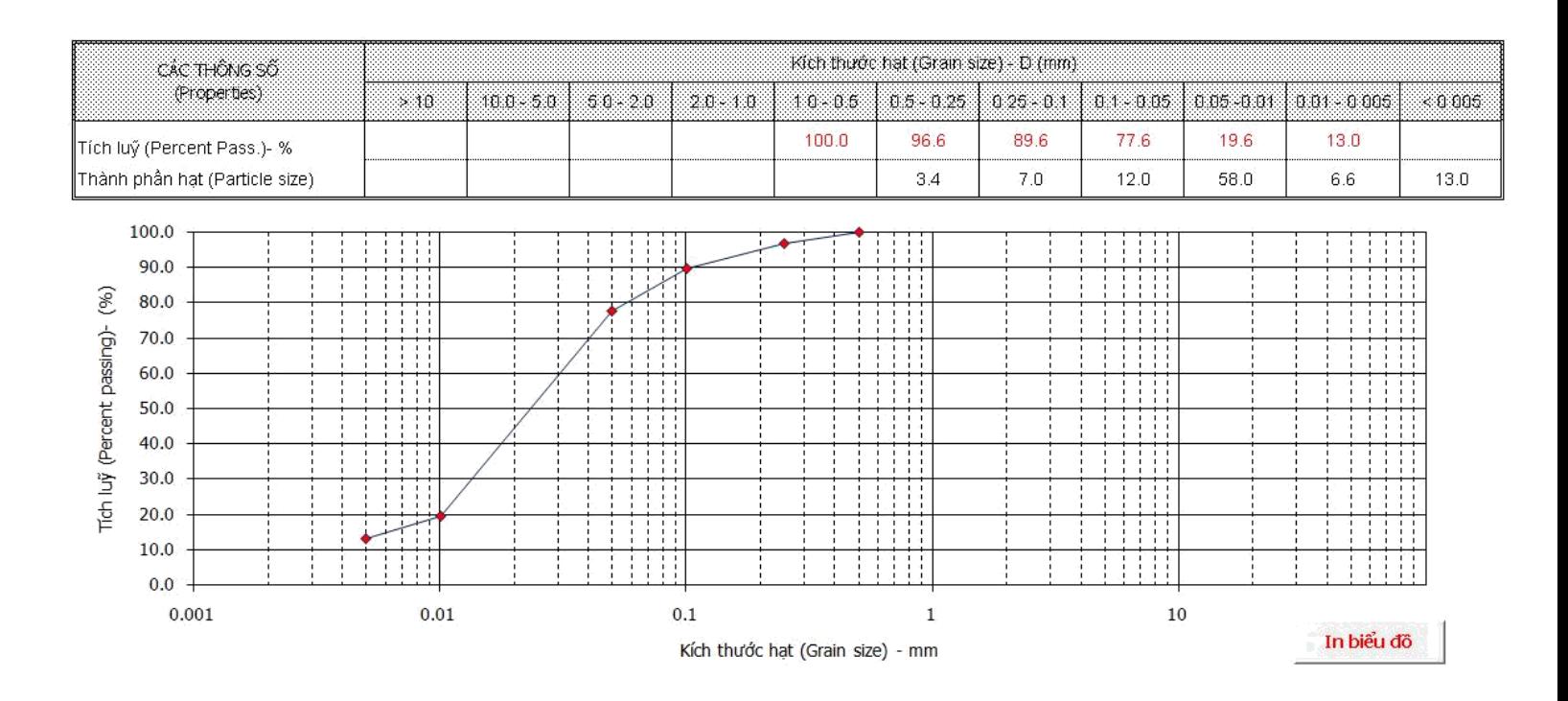

# **4. Hướng dẫn vẽ biểu đồ cắt phẳng:**

Biểu đồ cắt phẳng thể hiện mối tương quan giữa áp lực nén khi cắt (P) và ứng suất cắt (τ). Trên cơ sở của phương pháp bình phương bé nhất, chúng ta xây dựng được phương trình tương quan tuyến tính y = ax + b. Từ đó yêu cầu xác định được lực dính kết C và góc ma sát trong bằng các hàm có sẵn trong Excel. Giá trị sức kháng cắt là cơ sở của việc xác định sức chịu tải quy ước tại mục 1. Chi tiết nội dung này trong mục c, d (bài 5) của giáo trình Ứng dụng Excel trong Địa chất công trình. (*Yêu cầu xây dựng biểu đồ và bảng tính như hình ở dưới).*

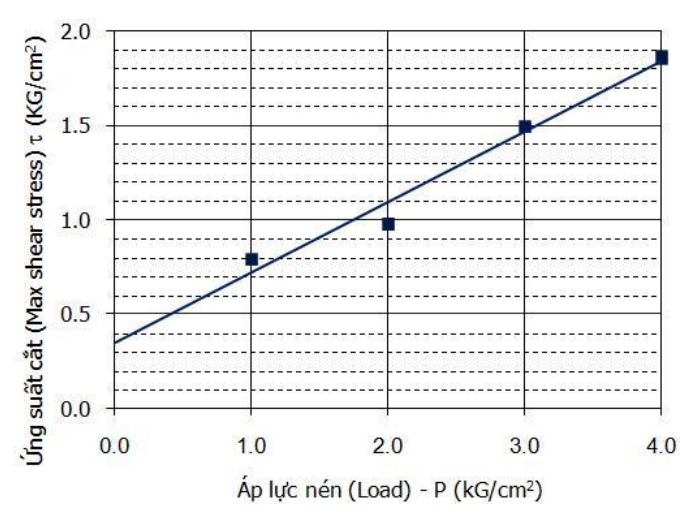

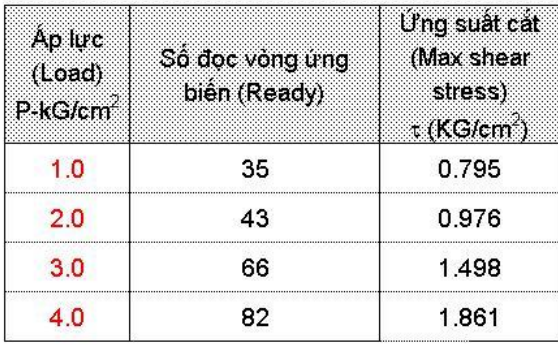

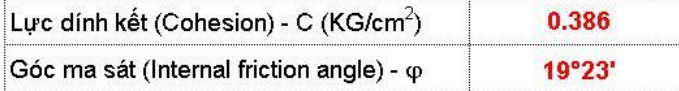

# **5. Hướng dẫn vẽ biểu đồ nén một trục:**

Biểu đồ nén một trục thể hiện mối quan hệ giữa áp lực nén (P) và hệ số rỗng (e), giữa các điểm được nối bằng đường cong. Trên cơ sở đó, chúng ta xác định được các hệ số nén lún a tương ứng với những khoảng áp lực. (*Yêu cầu xây dựng biểu đồ và bảng tính như hình ở dưới).*

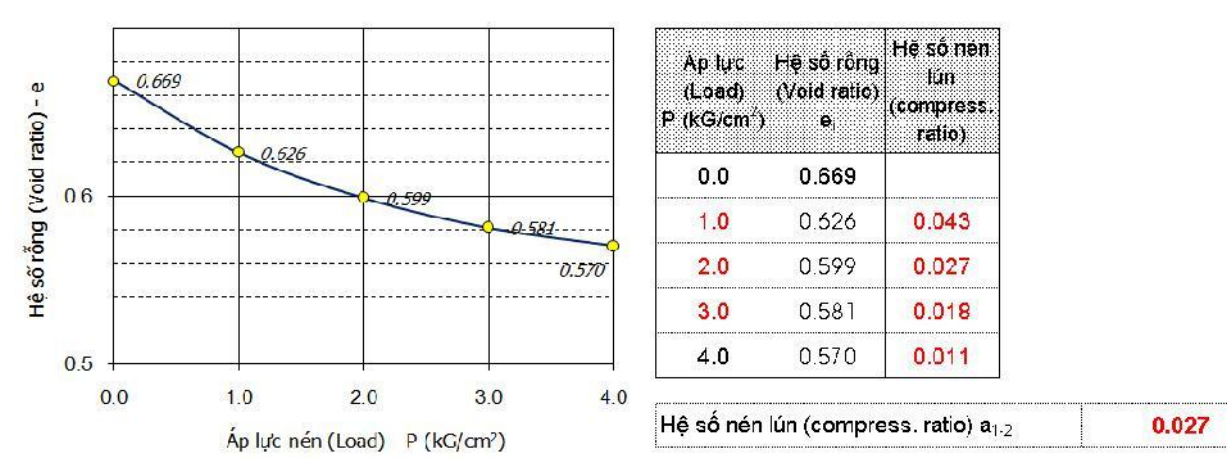

Bài giảng Ứng dụng Excel trong Địa chất công trình có thể tải trực tiếp từ nguồn tại đây:

[http://www.giaiphapexcel.com/forum/showthread.php?3191-Cu%E1%BB%91n-s%C3%A1ch-](http://www.giaiphapexcel.com/forum/showthread.php?3191-Cu%E1%BB%91n-s%C3%A1ch-Excel-c%C6%A1-b%E1%BA%A3n-v%C3%A0-%E1%BB%A9ng-d%E1%BB%A5ng-trong-%C4%90%E1%BB%8Ba-ch%E1%BA%A5t-c%C3%B4ng-tr%C3%ACnh-ti%E1%BA%BFng-Vi%E1%BB%87t&p=180892)[Excel-c%C6%A1-b%E1%BA%A3n-v%C3%A0-%E1%BB%A9ng-d%E1%BB%A5ng-trong-](http://www.giaiphapexcel.com/forum/showthread.php?3191-Cu%E1%BB%91n-s%C3%A1ch-Excel-c%C6%A1-b%E1%BA%A3n-v%C3%A0-%E1%BB%A9ng-d%E1%BB%A5ng-trong-%C4%90%E1%BB%8Ba-ch%E1%BA%A5t-c%C3%B4ng-tr%C3%ACnh-ti%E1%BA%BFng-Vi%E1%BB%87t&p=180892) [%C4%90%E1%BB%8Ba-ch%E1%BA%A5t-c%C3%B4ng-tr%C3%ACnh-ti%E1%BA%BFng-](http://www.giaiphapexcel.com/forum/showthread.php?3191-Cu%E1%BB%91n-s%C3%A1ch-Excel-c%C6%A1-b%E1%BA%A3n-v%C3%A0-%E1%BB%A9ng-d%E1%BB%A5ng-trong-%C4%90%E1%BB%8Ba-ch%E1%BA%A5t-c%C3%B4ng-tr%C3%ACnh-ti%E1%BA%BFng-Vi%E1%BB%87t&p=180892)[Vi%E1%BB%87t&p=180892#post180892](http://www.giaiphapexcel.com/forum/showthread.php?3191-Cu%E1%BB%91n-s%C3%A1ch-Excel-c%C6%A1-b%E1%BA%A3n-v%C3%A0-%E1%BB%A9ng-d%E1%BB%A5ng-trong-%C4%90%E1%BB%8Ba-ch%E1%BA%A5t-c%C3%B4ng-tr%C3%ACnh-ti%E1%BA%BFng-Vi%E1%BB%87t&p=180892)